To register for Workshops, go to<https://nova.traincaster.com> and follow these steps:

1. Select **Sign in to one of the following sites**, then select TrainCaster. Click Sign in.

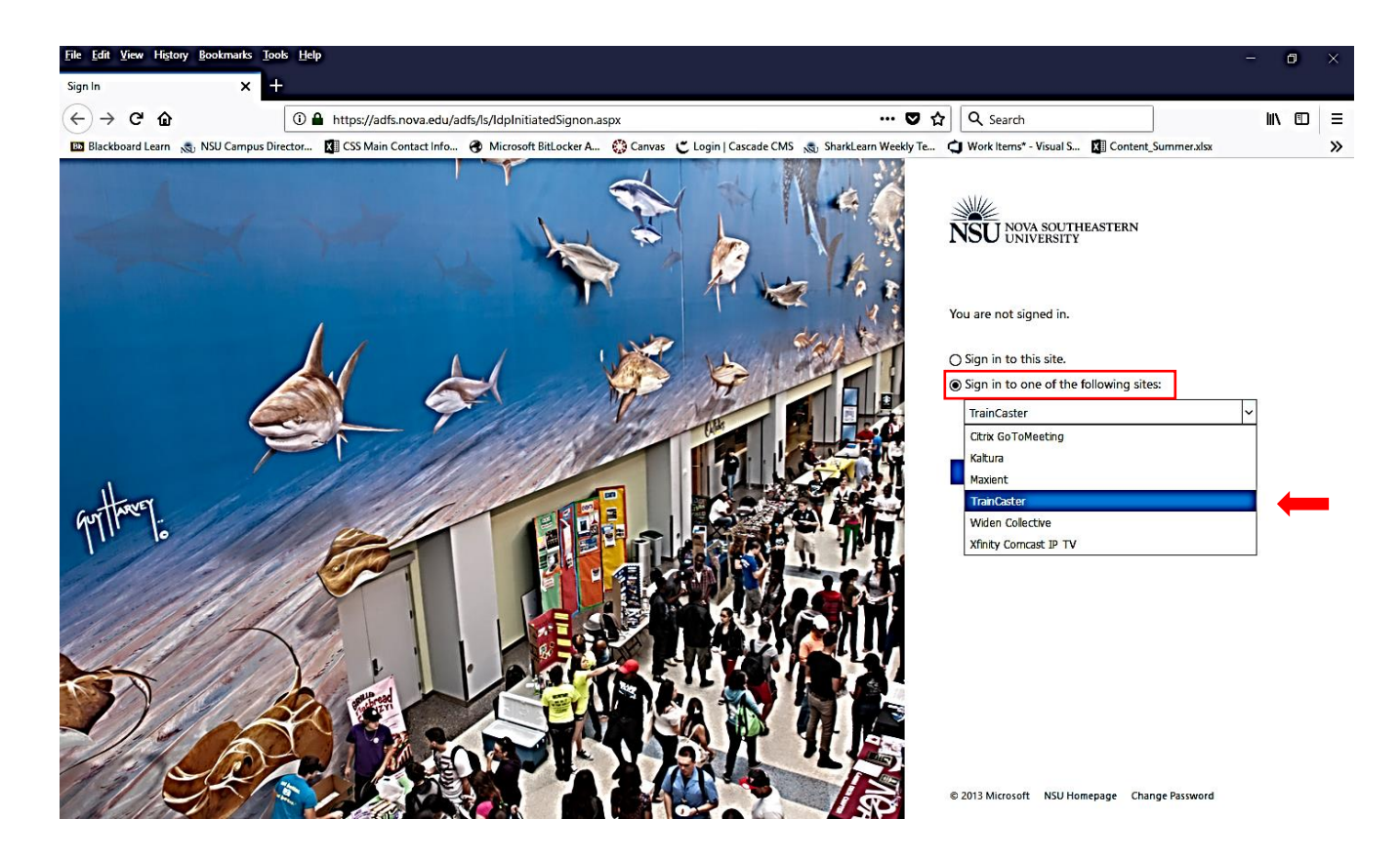

2. On the next screen sign in with your NSU email address and password:

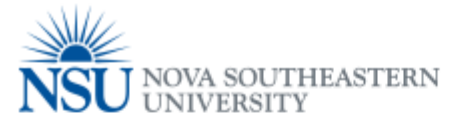

## Sign in with your email address.

Enter your NSU email address

Password

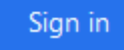

## 3. Click My TrainCaster.

 $\mathbf{Z}^{\text{max}}$ 

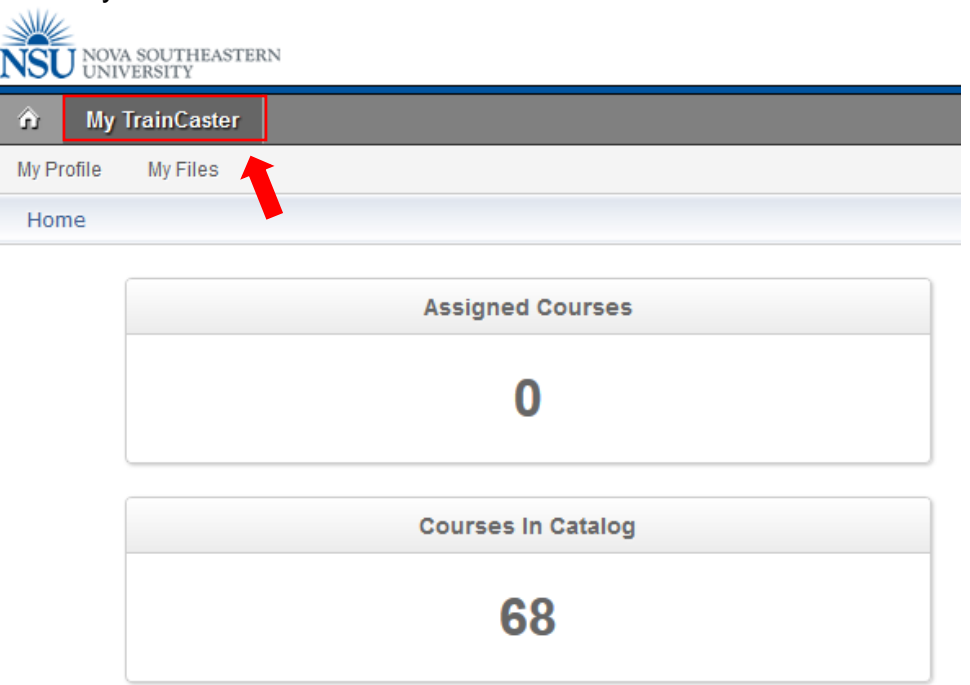

4. Select Classroom Calendar. Scheduled dates will appear. Click on a session to view more details and register.

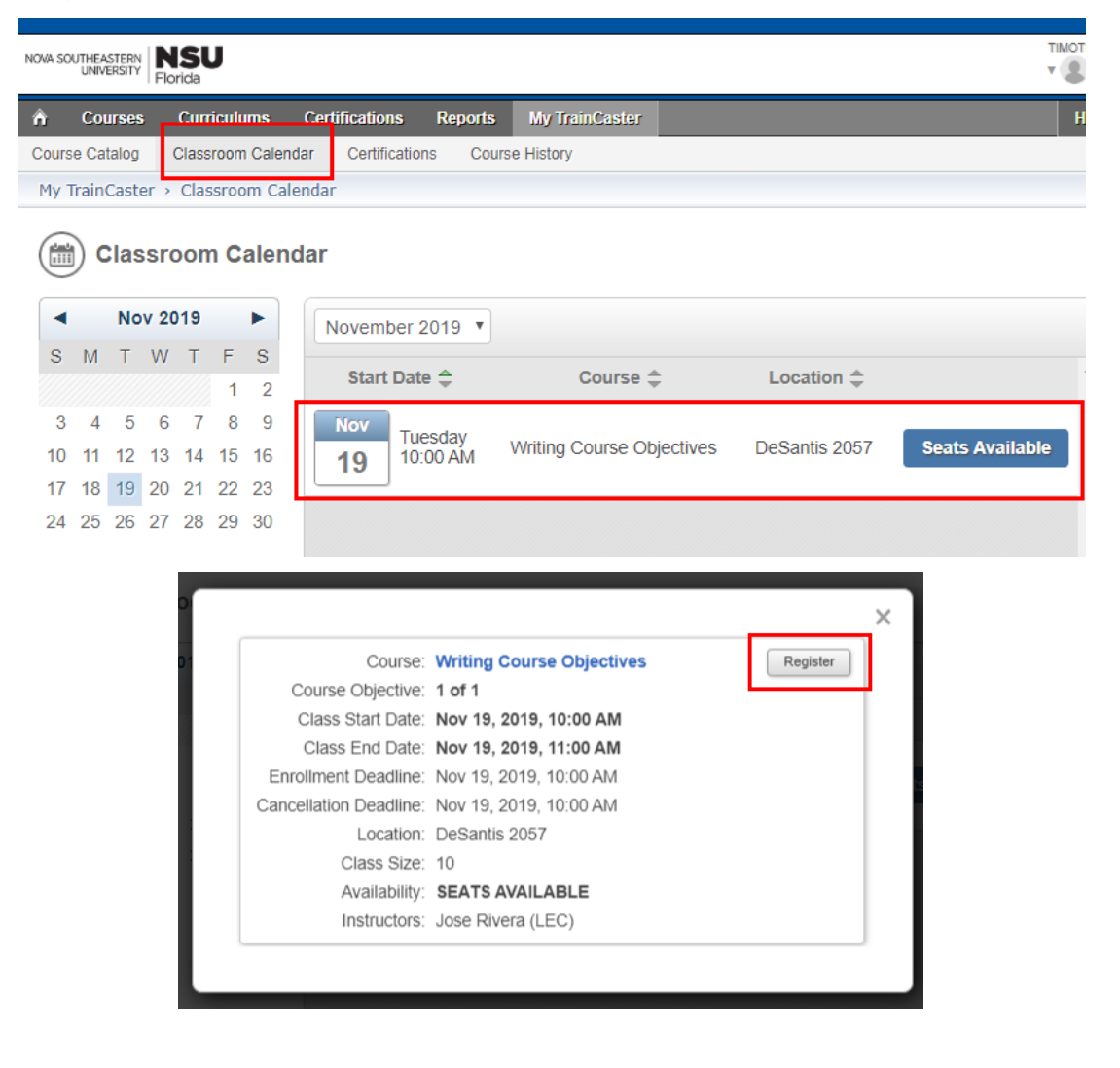